Ē.

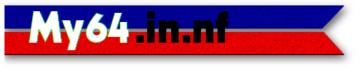

## **Commodore User's Guide Series**

*Helpful tips for using and programming your Commodore computer* 

## **Comet64 (V-1541) Command Reference**

*Note:* in the examples below, anything noted in lower-case letters is to be replaced with your own specific information, like folder, disks, and program names.

| Commands when using a single virtual drive (drive 0: when not specified)                            |                                                                                                    |  |
|----------------------------------------------------------------------------------------------------|----------------------------------------------------------------------------------------------------|--|
| LOAD"@email@domain.com,pword",2<br>Or<br>LOAD"@userid,pword",2<br>Or<br>LOAD">LOGIN userid,pword",2 | Log-in to your CommodoreServer.com account using either yoru e-mail address<br>or your user I.D. Replace PWORD with the actual password for yoru account.                                                                                                    |  |
| LOAD"!",2<br>Or<br>LOAD">DISKS",2                                                                   | List a directory of all disk images in the current active folder or on-line storage space. If you wish to limit the number of lines of text that is displayed on the screen at one time, append the command with the number of lines you wish to be displayed. Example: LOAD">DISKS 10", 2 |  |
| LOAD"/folder",2<br>Or<br>LOAD">CF folder",2                                                         | Change the active folder to a different folder or sub-folder.                                                                                                    |  |
| LOAD"/@userid",2<br>Or<br>LOAD">CF @userid",2                                                       | Change the active folder to one in your your friend's share account or to the @PUBLIC disks account. To return to your own account, just use the @ symbol on its own.                                                                                                    |  |
| LOAD"#filename.d64",2<br>Or<br>LOAD">INSERT filename.d64",2                                         | Insert (or mount) a disk image into the virtual drive. The .d64 file extension can be omitted if you so choose.                                                                                                    |  |
| LOAD"\$",2                                                                                          | List the contents of a mounted disk file. If you wish to limit the number of lines of text that is displayed on the screen at one time, append the command with the number of lines you wish to be displayed. Example: LOAD">\$ 10", 2                                                     |  |
| LOAD"filename",2                                                                                    | Load a binary program from the mounted disk image into memory.                                                                                                    |  |
| LOAD">SCRATCH filename",2                                                                           | Remove/delete a file from the mounted disk image.                                                                                                    |  |
| LOAD"%",2<br>OF<br>LOAD">NAME",2                                                                    | Display the filename of the mounted disk image.                                                                                                    |  |
| LOAD">BLOCKS", 2                                                                                    | Show the number of blocks free on the mounted disk image.                                                                                                    |  |
| LOAD">REMOVE",2                                                                                     | Remove (or eject) the currently mounted disk image.                                                                                                    |  |
| LOAD">FIND text",2                                                                                  | Find the specified text in any program name contained in the disk images stored in your virtual drive account.                                                                                                    |  |
| LOAD">WP",2                                                                                         | Write protect the disk image that is currently mounted in the virtual disk drive.                                                                                                    |  |
| LOAD">RWP",2                                                                                        | Remove the write protection from the disk image that is currently mounted in the virtual disk drive.                                                                                                    |  |
| LOAD">MF foldername",2                                                                              | Make a new sub-folder within the folder you are currently connected to.                                                                                                    |  |

-1

| LOAD">NEW diskfile,<br>diskname,id",2         | Create a new formatted disk image in the currently active folder. <b>diskfile</b> is the name of the new .d64 file; <b>diskname</b> is the 16 character name of the disk, and <b>id</b> is the 2 character disk I.D.                                                                  |
|-----------------------------------------------|----------------------------------------------------------------------------------------------------|
| LOAD">SAVE fileneame, size,<br>type",2        | Saves a binary program from memory to the mounted disk image. <b>filename</b> is the program's name, <b>size</b> is the number of blocks (in lo-byte/hi-byte order) of the program, and <b>type</b> is the file type (either PRG or SEQ).                                             |
| LOAD">SHAREDISK csfriend name,<br>comments",2 | Share the inserted disk with a CS friend. You can specify virtual drive number, if you have more than one active disk. Comments are optional.                                                                                                    |
| LOAD">LOGOUT",2                               | Logs you out of your account, but keeps you connected to the @PUBLIC drive.                                                                                                    |
| LOAD">QUIT",2                                 | Logs you out of your account and terminates your connection to CommodoreServer.                                                                                                    |
| LOAD">HELP",2                                 | List all commands supported by the V-1541 and CommodoreServer along with their syntax. If you wish to limit the number of lines of text that is displayed on the screen at one time, append the command with the number of lines you wish to be displayed. Example: LOAD">HELP 10", 2 |

## Commands when using multiple virtual disk drives.

The V-1541 allows you to connect up to ten disk images at once, using disk drive identifiers of 0: through 9:. In the examples below, I will use virtual drives 0: and 1:, but using any of the drive numbers available will work.

| P                                       |                                                                                                |
|-----------------------------------------|------------------------------------------------------------------------------------------------|
| LOAD">CF 0:folder",2                    | Change drive 0:'s active folder to the one specified.                                          |
| LOAD">DISKS 0:",2                       | List a disk directory of the folder attached to drive 0:                                       |
| LOAD">INSERT 0:filename.d64",2          | Insert (or mount) a disk image into drive 0:                                                   |
| LOAD">\$ 0:",2                          | List the contents of the disk image mounted in drive 0:                                        |
| LOAD"0:filename",2                      | Load a binary program from the disk image mounted in drive 0:                                  |
| LOAD">COPY 0:filename, 1:",2            | Copy a file from the disk in drive 0: to the disk mounted in drive 1:                          |
| LOAD">COPY 0:filename, 1:newfilename",2 | Copy a file from the disk in drive 0: to drive 1:, but give it the new name that is specified. |
| LOAD">COPY 0:filename, newfilename",2   | Copy a file on the disk in drive 0: to a new file on the same disk.                            |
| LOAD">SCRATCH 0:filename",2             | Remove/delete a file from the disk mounted in drive 0:                                         |

| CSIP Messaging Commands.                                                                      |                                                                                                    |  |
|-----------------------------------------------------------------------------------------------|----------------------------------------------------------------------------------------------------|--|
| Use these commands to interact with the CS server to do other things besides disk management. |                                                                                                    |  |
| LOAD">BLIP comment",2                                                                         | Send a short message to the CS public "Blip" message board. These messages can be viewed via the CS website at: www.commodoreserver.com/publicblips.asp. |  |
| LOAD">BLIPS starting blip #,<br>screen name, # of lines",2                                    | Display the number of Blips posted by number and/or by user.                                                                                             |  |
| LOAD">GETBLIP number",2                                                                       | Display the specified Blip number.                                                                                                    |  |
| LOAD">OFFLINEGAMES", 2                                                                        | Displays a list of games you can load/play via the V-1541.                                                                                               |  |
| LOAD">OFFLINEAPPS", 2                                                                         | Displays a list of apps you can load/run via the V-1541.                                                                                                 |  |

## Updated: 2021-09-20

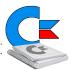

This document freely provided to you by My64.in.nf for your own private reference and use. For information purposes only. Use the information provided in this document at your own risk.